# **Diseño e implementación de una red de**

# **comunicaciones industriales tipo SCADA**

#### *Jesús Ibáñez Hernández*

Instituto Tecnológico de Querétaro, Av. Tecnológico Esq. Mariano Escobedo S/N, (442) 2-27-44-00 *abrjesus@hotmail.com*

#### *Hernando Chagolla Gaona*

Instituto Tecnológico de Querétaro, Av. Tecnológico Esq. Mariano Escobedo S/N, (442) 2-27-44-00 *hchagollag@hotmail.com*

## *Aldo Luis Méndez Pérez*

UAT Unidad Reynosa-Rhode. Reynosa Tamaulipas.

## *Domingo Rangel Miranda*

*CFATA. Juriquilla Querétaro*

## *Agustín Barrera Navarro*

Instituto Tecnológico de Querétaro, Av. Tecnológico Esq. Mariano Escobedo S/N, (442) 2-27-44-00

# **Resumen**

La implementación de esta red surge como la necesidad de contar con una herramienta didáctica para el área de electrónica que facilite la comprensión de temas tales como comunicaciones industriales, instrumentación, control de procesos, adquisición de datos, monitoreo de sistemas, etc.. Para este diseño se utilizaron PLCs y protocolos, dada su importancia en la industria nacional como internacional. Se presenta el desarrollo de la red, en donde se manejan los estándares Profibus, DeviceNet, RS485 y Ethernet. Se utilizan tres plantas en las cuales se puede realizar el control de nivel de agua, en dos de ellas se puede controlar la temperatura y en una se puede controlar flujo y presión. En este trabajo se utiliza el control de nivel principalmente. Cada planta cuenta con un PLC (Controlador Lógico Programable) como cerebro y están inter-comunicadas por medio de los diferentes estándares de comunicación a una computadora en la que se ejecutaLabVIEW. Los diferentes procesos pueden ser controlados desde la computadora principal.

**Palabras Claves:** Comunicaciones industriales, Instrumentación, Prototipo didácticoindustrial, SCADA.

# **1. Introducción**

El control de procesos industriales de manera automática ha tomado una gran relevancia, debido a todas las ventajas que se pueden ofrecer, tal como seguridad, precisión, exactitud, aumento en la producción, aumento en la calidad, disminución de desechos, se hacen posibles y se facilitan las tareas.

Las necesidades de una planta se incrementan cuando aumenta el número de máquinas y procesos, al grado que se vuelve una necesidad, el mantener los sistemas intercomunicados, lo que obliga el uso de redes de comunicación, ya sea para sincronizar procesos como para concentrar y registrar los datos

Los costos de estos equipos y programas suelen ser elevados y sobre todo para empresas que no son muy grandes. Esta situación es la misma que se presenta para instituciones de educación superior y centros de investigación, lo que afecta considerablemente, para que se tenga personal bien preparado y capacitado, que pueda diseñar, desarrollar, configurar o poner en marcha los sistemas de control y comunicación.

En el Instituto Tecnológico de Querétaro nos hemos dado a la tarea de trabajar con el tema de las comunicaciones industriales, precisamente, porque es un tema muy demandado y que va en aumento con el crecimiento de las empresas y que adicionalmente, los equipos con los que se contaba en la institución, han sido insuficientes e inadecuados, pues en la mayoría de los casos se ha trabajado a niveles muy didácticos y no con elementos y dispositivos de tipo industrial, lo que es necesario, para que los futuros ingenieros, se encuentren familiarizados con los que se van a encontrar en el sector productivo.

#### **Buses de campo**

Un bus de campo es un sistema de transmisión de información (datos) que simplifica enormemente la instalación y operación de máquinas y equipamientos industriales utilizados en procesos de producción.

En [1] menciona la importancia de buses como Profibus y DeviceNet a nivel mundial, respaldado el primero por Siemens y el segundo por Allen Bradley. A continuación se describen los buses utilizados en la realización del presente proyecto.

## **Profibus**

Como se describe en [8], Profibus se destaca por ser un estándar abierto con el manejo de tres perfiles: Profibus DP (Decentralized Periphery). Orientado a sensores/actuadores enlazados a procesadores (PLCS) o terminales.

Profibus PA (Process Automation). Para control de proceso y cumpliendo normas especiales de seguridad para la industria química (IEC 1 *1* 15 8-2, seguridad intrínseca).

Profibus FMS (Fieldbus Message Specification). Para comunicación entre células de proceso o equipos de automatización. Cada perfil dispone de una velocidad de transmisión máxima, (ver Tabla 1), así mismo la longitud del cable depende de esta velocidad de transmisión (ver Tabla 2). El máximo número de estaciones de trabajo es de 127 (32 sin utilizar repetidores).

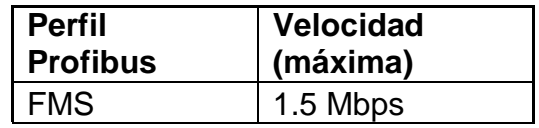

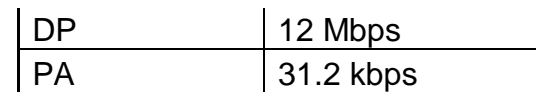

#### **Tabla 1. Velocidad de transmisión Profibus.**

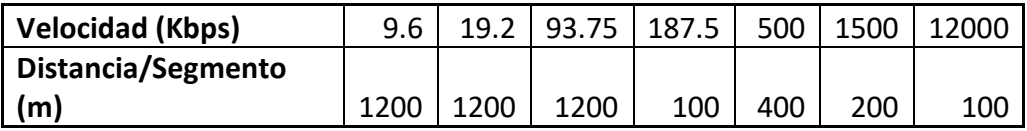

#### **Tabla 2. Longitud del cable.**

#### **DeviceNet**

En [7] se describe que DeviceNet opera su capa física y de acceso a la red con el bus CAN (Controller Area Network), el cual es un bus de aplicación automovilística, de alta fiabilidadel cual nos permite una conexión de hasta 64 nodos con una velocidad de transmisión seleccionable en función de la distancia (ver Tabla 3).

| Velocidad | <b>Distancia</b> |
|-----------|------------------|
| 125 Kbps  | 500 m            |
| 250 Kbps  | 250 <sub>m</sub> |
| 500 Kbps  | $100 \text{ m}$  |

**Tabla 3. Velocidad de transmisión DeviceNet.**

Entre los dispositivos que se pueden conectar se encuentran sensores, variadores de velocidad, botoneras, PLCs o dispositivos neumáticos, gracias a que es un estándar abierto, como se menciona en [9] se puede seleccionar entre más de 181 suministradores pertenecientes a la Asociación de Vendedores DeviceNet (ODVA), órgano directivo de DeviceNet.

#### **RS-485**

Como se menciona en [10], RS-485 (Estándar EIA-485) es una mejora sobre RS-422 ya que incrementa el número de dispositivos que se pueden conectar (de 10 a 32) y define las características necesarias para asegurar los valores adecuados de voltaje cuando se tiene la carga máxima. Gracias a esta capacidad, es posible crear redes de dispositivos conectados a un solo puerto RS-485. Esta capacidad, y la gran inmunidad al ruido, hacen que este tipo de transmisión serial sea la elección de muchas aplicaciones industriales que necesitan dispositivos distribuidos en red conectados a una PC u otro controlador para la colección de datos, HMI, u otras operaciones. RS-485 es un conjunto que cubre RS-422, por lo que todos los dispositivos que se comunican usando RS-422 pueden ser controlados por RS-485. El hardware de RS-485 se puede utilizar en comunicaciones seriales de distancias de hasta 4000 pies de cable.

#### **IEEE 802.3**

Como se indica en [8], la norma IEEE 802.3 basada en la red Ethernet de Xerox se ha convertido en el método más extendido para interconexión de computadores personales en redes de proceso de datos. En la actualidad se vive una auténtica revolución en cuanto a su desplazamiento hacia las redes industriales. Ethernet representa un medio físico estándar, al cual se pueden comunicar los diferentes buses de campo como Profibus,Modbus, DeviceNet, entre otros que han adoptado a Ethernet como la red apropiada para los niveles superiores. La velocidad de operación va de 1 Mb/s hasta 100 Gb/s de acuerdo a [11].

#### **IEEE 802.11**

Es una variante inalámbrica de Ethernet, con aspectos muy similares, como se menciona en [12] su velocidad de operación va de 2 Mbps hasta 600 Mbps para la versión 802.11n.

Puede ser usado en la banda de frecuencias de 2.4 GHz o 5 GHz. Este tipo de redes ha crecido a un paso muy acelerado, debido principalmente a la movilidad que proporcionan al usuario estos dispositivos.

# **Ethernet Industrial**

De acuerdo a [13], permite un sistema más flexible y sensible que abarca datos en tiempo real a partir de la producción. Esta red de arquitectura de extremo a extremo provee conectividad, colaboración e integración desde nivel de dispositivo hasta sistema de negocio de las empresas. Los beneficios incluyen:

- Rendimiento en tiempo real (incluyendo baja latencia, bajo jitter y mínima perdida de paquetes) para desarrollar sistemas determiisticos.
- Seguridad.
- Confiabilidad.
- Funciones de administración y facilidad de uso.
- Posibilidad de añadir tecnologías innovadoras, tales como video, voz y colaboración.

Ethernet Industrial ofrece a las organizaciones sustancialmente mayor control sobre su equipo de fabricación en red.

# **OPC (OLE for Process Control)**

Una de las principales dificultades en el control industrial es la de compartir información entre diferentes dispositivos ya que comúnmente utilizan diversos protocolos de comunicación siendo incompatibles entre sí [2], inicialmente los fabricantes utilizaban una arquitectura basada en controladores desarrollados específicamente para cada equipo existente como se menciona en [3].

Mediante esta arquitectura el desarrollo de aplicaciones que involucraban más dispositivos se hacía compleja debido a que no se tenía una forma estándar de realizar las conexiones sin depender del tipo de dispositivos (ver Fig. 1).

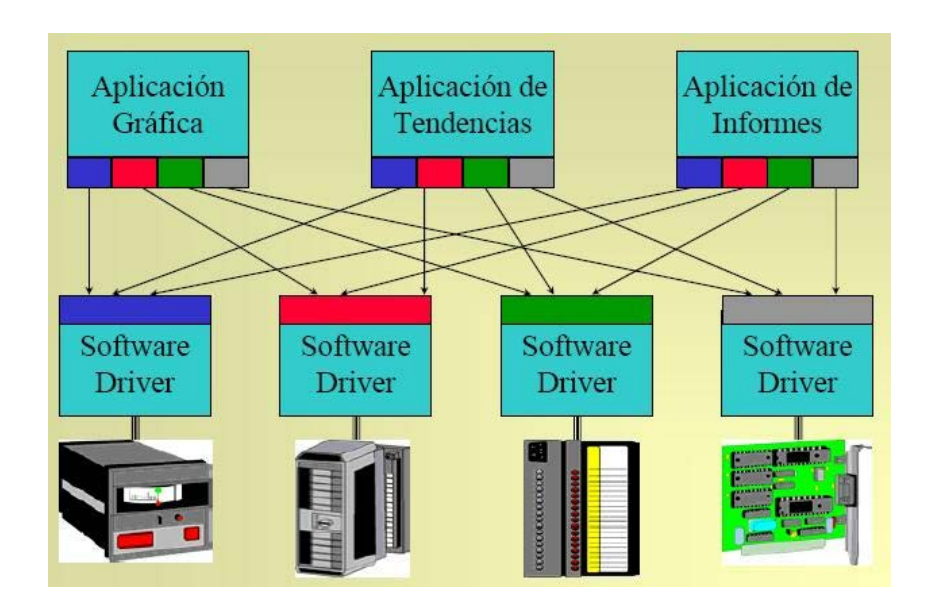

**Fig. 1. Modelo de arquitectura basado en controladores.**

Con el surgimiento del OPC se eliminó esta limitación al establecer una interfaz de comunicación común, permitiendo que equipos de diversos fabricantes puedan trabajar juntos sin requerir programación adicional para adaptar esta interfaz.

La arquitectura OPC es del tipo cliente – servidor como en todas las aplicaciones COM, donde el componente servidor suministra una interfaz a los objetos OPC, a la vez que administra y gerencia dichos objetos. Una aplicación cliente OPC se comunica con un servidor OPC al invocar las funciones de estas interfaces OPC. La utilización de tecnología OLE (DCOM), permite que los clientes puedan tener acceso a servidores de datos locales o remotos [4].

Por lo tanto OPC es una tecnología eficiente para el enlace de componentes de automatización y su respectivo equipo de control (ver Fig. 2).

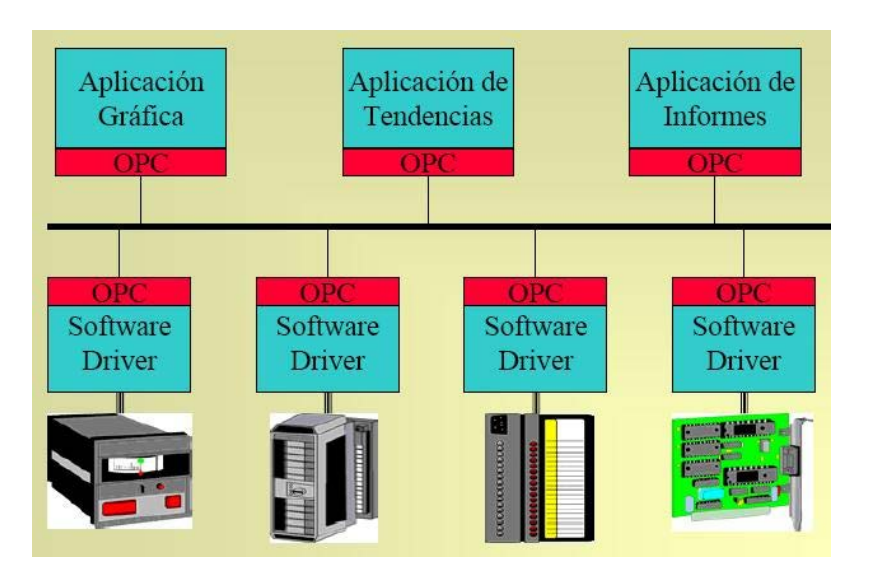

**Fig. 2. Modelo de arquitectura basado en OPC.**

En el siguiente apartado, se describe la red diseñada, su configuración y programación, para poder controlar desde la computadora central por medio de LabVIEW.

# **2. Desarrollo**

# **2.1. Definición de la red**

Para el diseño de la red, se parte de contar con un procesador principal de control, el cual pueda servir como control central del sistema y a la vez como elemento de comunicación al exterior el cual puede ser principalmente Internet.

Basados en el propósito didáctico de la red y para darle pertinencia, se identifican cuatro protocolos de comunicación a utilizar, los cuales tienen relación directa con un controlador específico, motivo por el cual, se determinó el tipo de controlador a utilizar, y que se emplea como medio, para enlazar el controlador principal, a cualquiera de los protocolos teniendo en todos los casos como bus principal a Ethernet (ver Fig. 3).

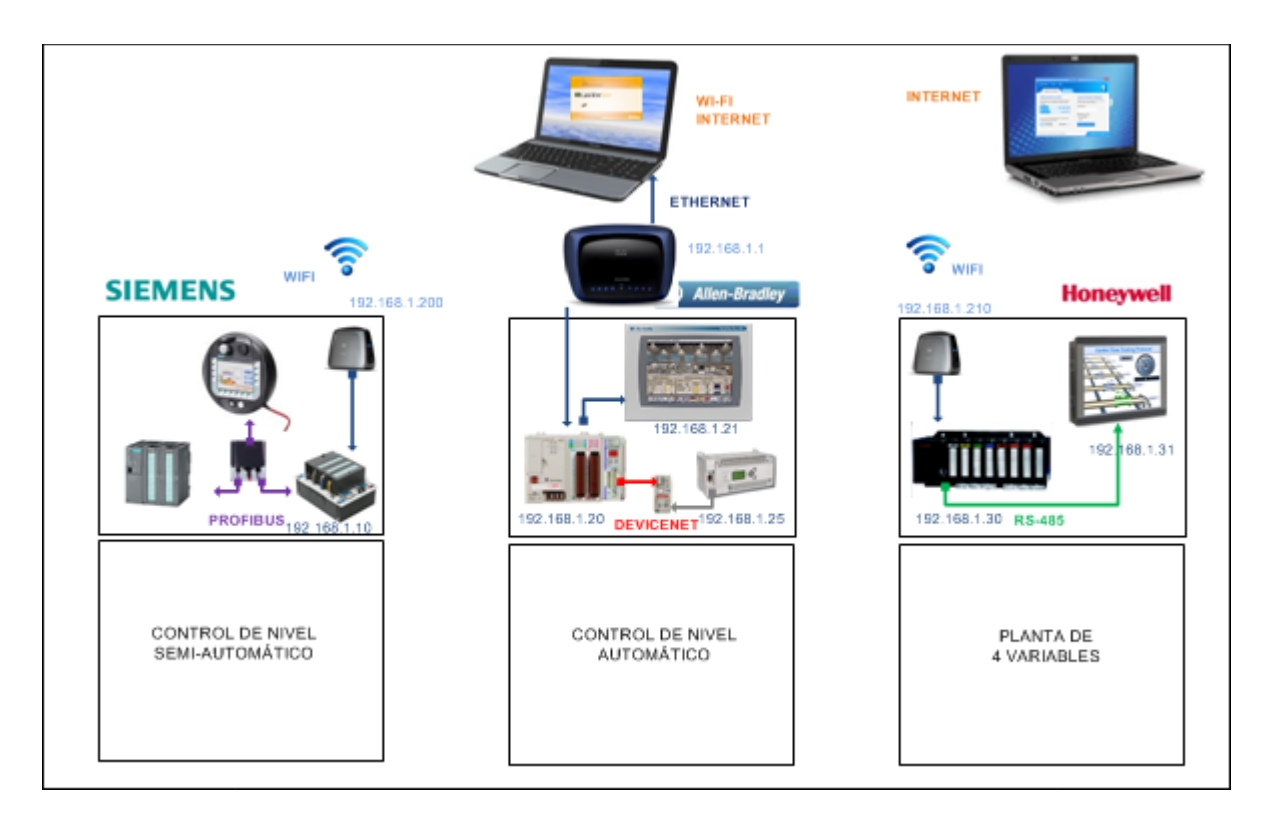

**Fig. 3. Red de monitoreo y control de procesos industriales.**

Para comunicar la computadora con las tres plantas, se hace uso del Servidor OPC de LabVIEW. Aquí se tiene la opción de utilizar software de otros fabricantes. Se eligió utilizar el Servidor OPC de LabVIEW, dado que este software ya había sido elegido previamente por las ventajas que ofrece y que ya fueron mencionadas previamente.

# **2.2. Identificación de las características de comunicación de cada una de las plantas**

El proyecto se divide en tres procesos:

El primer proceso cuenta con dos PLC Siemens S7-300 y un panel de operador Mobile Panel 170, enlazados entre ellos a través de Profibus, la conexión a la PC principal es a través de un puente WiFi que va conectado al router de enlace.

El segundo proceso cuenta con dos PLC Allen Bradley, un CompactLogix y un MicroLogix 1400 entre ellos hay un enlace de comunicación DeviceNet, la comunicación a la PC principal es mediante cable Ethernet al router.

El tercer proceso consta de un DCS HC900 de Honeywell y va comunicado mediante RS485 a un panel de operador HMI5150P de la marca Maple Systems, mediante conexión Wifi se conecta al router y este a la PC principal.

## **2.3. Configuración de la red**

Una vez que se tiene definido y caracterizado un sistema, sus controladores, entradas y salidas, es importante iniciar a realizar la configuración de sus dispositivos para poder establecer la comunicación.

# **2.3.1. Configuración Comunicación Controlador- Planta 1**

Los dos PLC y el HMI cuentan con puertos de comunicación Profibus, se realizó el enlace entre ellos a través de este protocolo, donde un PLC (CPU 314C-2 DP) con dirección 3 en Profibus es el Maestro y el otro PLC (CPU 315-2 DP) con dirección 2 se configura como Esclavo, mediante este enlace es posible intercambiar información entre ambos PLC´s. Además el panel de operador está conectado mediante este mismo protocolo con dirección 4 al PLC Maestro (ver Fig. 4).

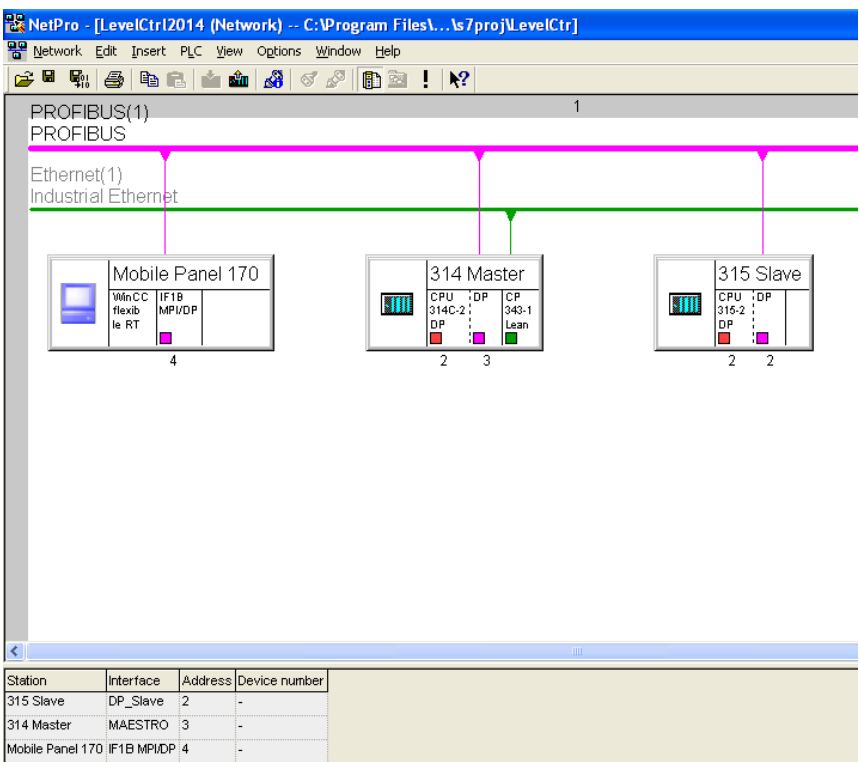

**Fig. 4. Configuración Profibus.**

#### **Comunicación OPC PLC Siemens S7300**

Para establecer la comunicación con la aplicación de monitoreo y control, primeramente se tiene que realizar el enlace entre el PLC y la PC [5], para esto se empleó el software NI-OPC Servers de National Instruments [6]. Después de realizar este enlace se procedió a dar de alta las variables a utilizar por la aplicación (ver Fig. 5).

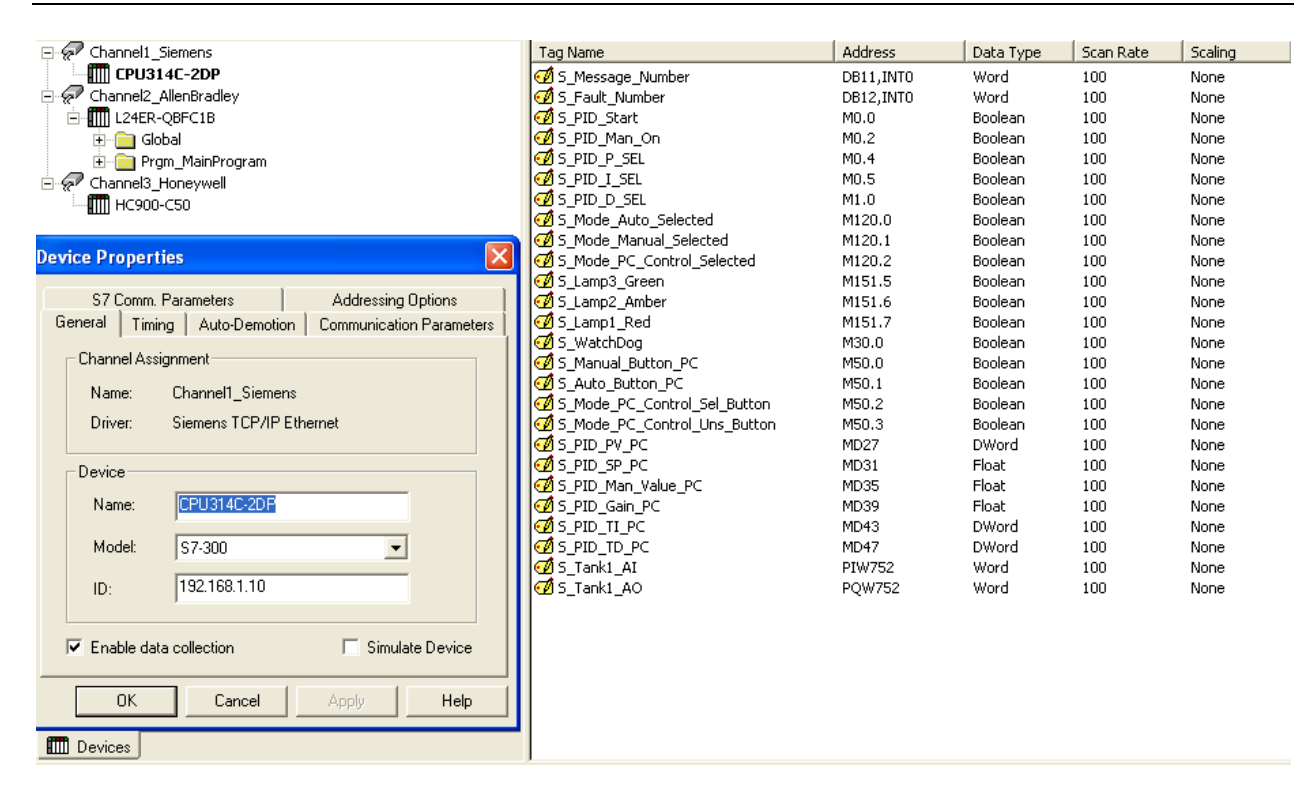

**Fig. 5. Comunicación OPC Siemens.**

Ya que se cuenta con la comunicación establecida y verificada en el OPC, se procede a dar de alta las variables en LabVIEW para su posterior uso dentro del mismo software (ver Fig. 6).

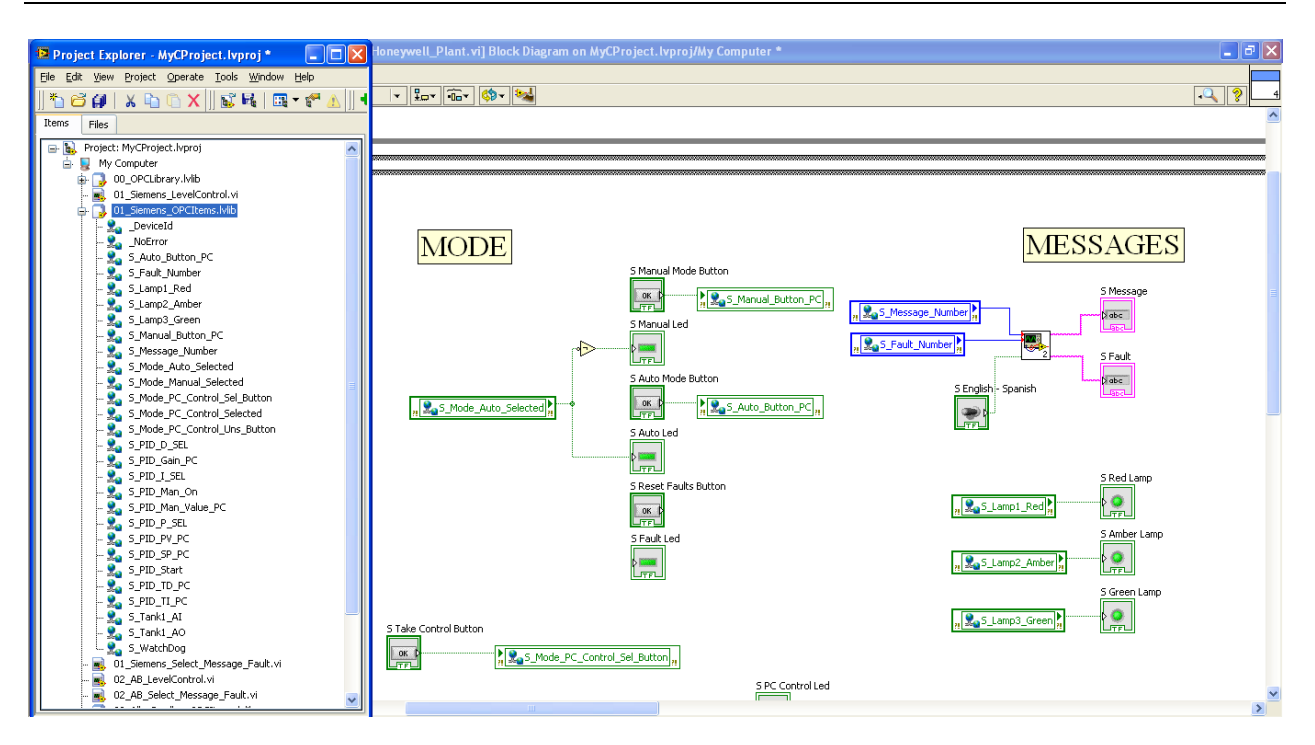

**Fig. 6. Variables de comunicación Siemens.**

## **2.3.2. Configuración Comunicación Controlador Planta 2**

Para la comunicación DeviceNet al PLC principal se agregó un módulo de DeviceNet (1769-SDN) y al PLC esclavo un módulo 1761-NET-DNI, se configuró la comunicación mediante el software RSNetworx entre ambos módulos permitiendo el enlace y siendo verificado (ver Fig. 7).

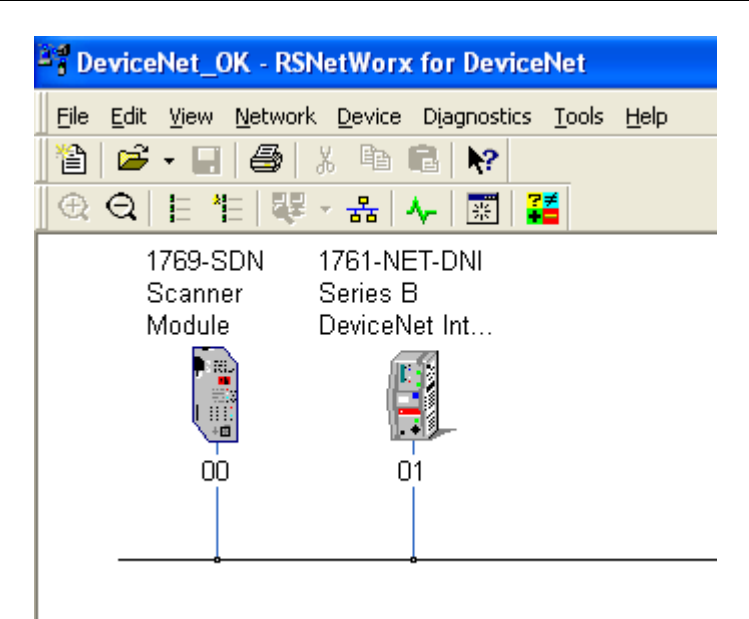

**Fig. 7. Configuración DeviceNet.**

# **Comunicación OPC PLC CompactLogix**

Se realizó la conexión con el PLC CompactLogix y se agregaron las variables correspondientes para este proceso en el NIOPC servers, similar al proceso anterior (ver Fig. 5) lo que cambia es el PLC, su configuración y los las variables a utilizar.

Con la comunicación previamente realizada y verificada en el OPC Server se dan de alta en LabVIEW las variables a emplear por este proceso como fue en el proceso anterior (ver Fig. 6).

## **2.3.3. Configuración Comunicación Controlador Planta 3**

La comunicación entre la pantalla HMI y el DCS HC900 es realizada a través de Modbus RS485, donde el HMI funciona como un Maestro y el controlador es el Esclavo (ver Fig. 8 y Fig. 9).

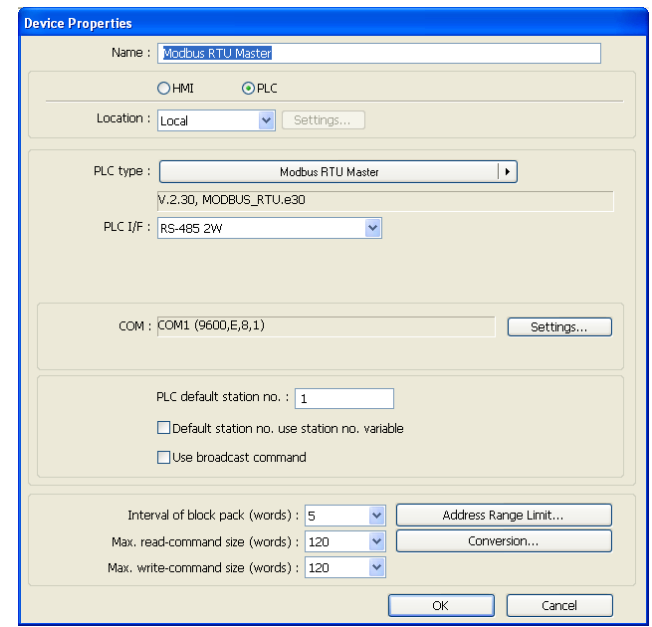

**Fig. 8. Configuración Modbus RS485en HMI.**

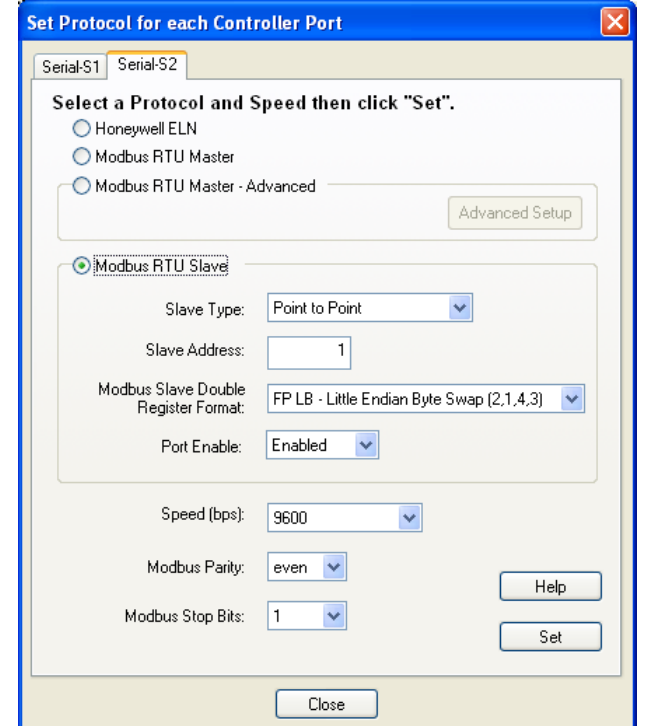

#### **Fig. 9. Configuración Modbus RS485en HC900.**

## **Comunicación OPC con DCS Honeywell**

Al igual que los procesos anteriores, también se realizó la conexión a este controlador correspondiente a Honeywell mediante el NI OPC Server, para posteriormente dar de alta las variables a utilizar (ver Fig. 5).

Así mismo como en los otros dos procesos, se procedió a crear las variables en LabVIEW para su posterior uso (ver Fig. 6).

# **2.3.4. Configuración Global Controlador (Características de Control)**

Hasta este momento, se tenía la aplicación de monitoreo y control verificada de manera individual por cada proceso. En este punto se realizó la integración de los tres procesos en la aplicación principal de LabVIEW para desde la misma poder monitorear y controlar cada uno desde una sola aplicación.

Para el primer proceso, entre las opciones que se tienen son la de seleccionar el modo de operación, el ajuste de parámetros del control PID, el valor requerido de nivel, así como una visualización gráfica del nivel de los tanques y un semáforo para indicación del estado del proceso: amarillo fijo=llenando, amarillo parpadeando=vaciando, verde fijo=nivel alcanzado, rojo=falla presente (ver Fig. 10).

Se creó una función de PC Control, para evitar interferencias con los datos que manda el HMI, al seleccionar esta opción, es la PC quien tiene el control del proceso.

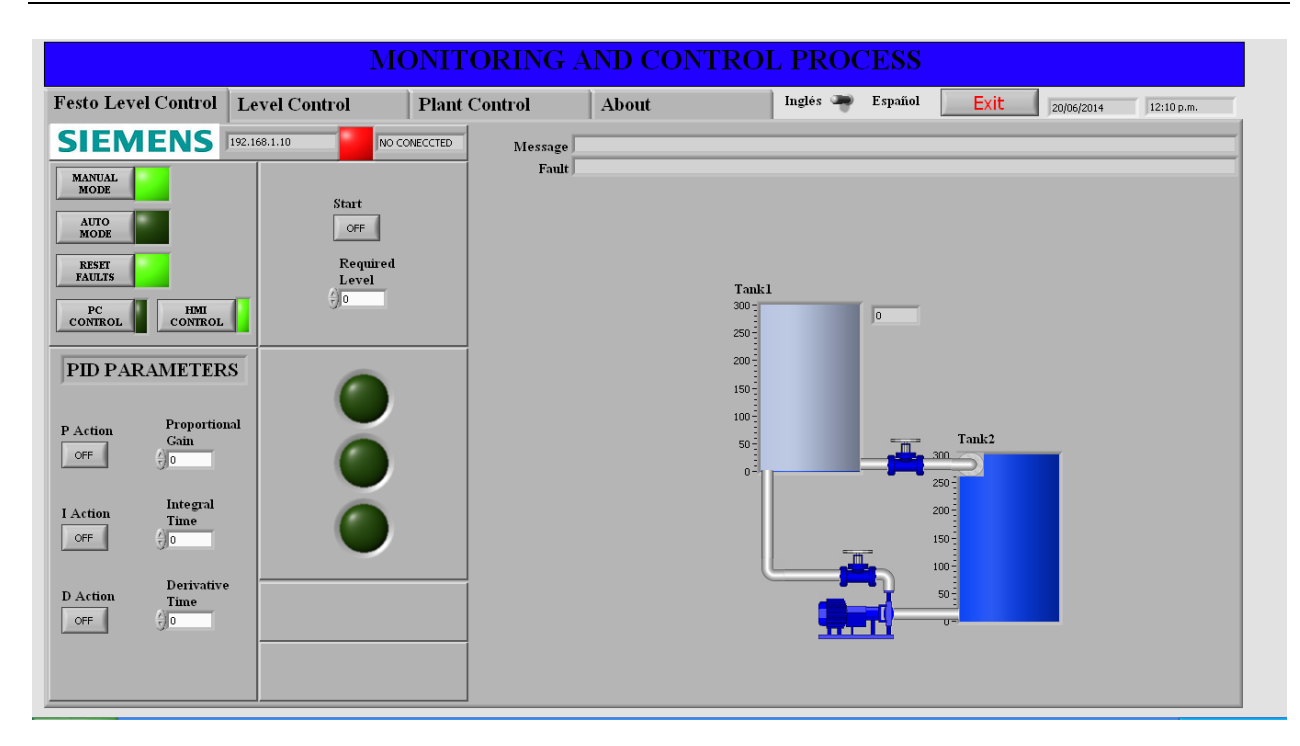

**Fig. 10. Primer proceso – Control de nivel semi-automático Siemens.**

El segundo proceso cuenta selección de modo de operación, arranque y paro manual de la bomba, apertura manual de la válvula proporcional, una representación visual de los tanques, así como mensajes de aviso y falla (ver Fig. 11).

También posee un semáforo para indicación del estado del proceso al igual que el proceso anterior.

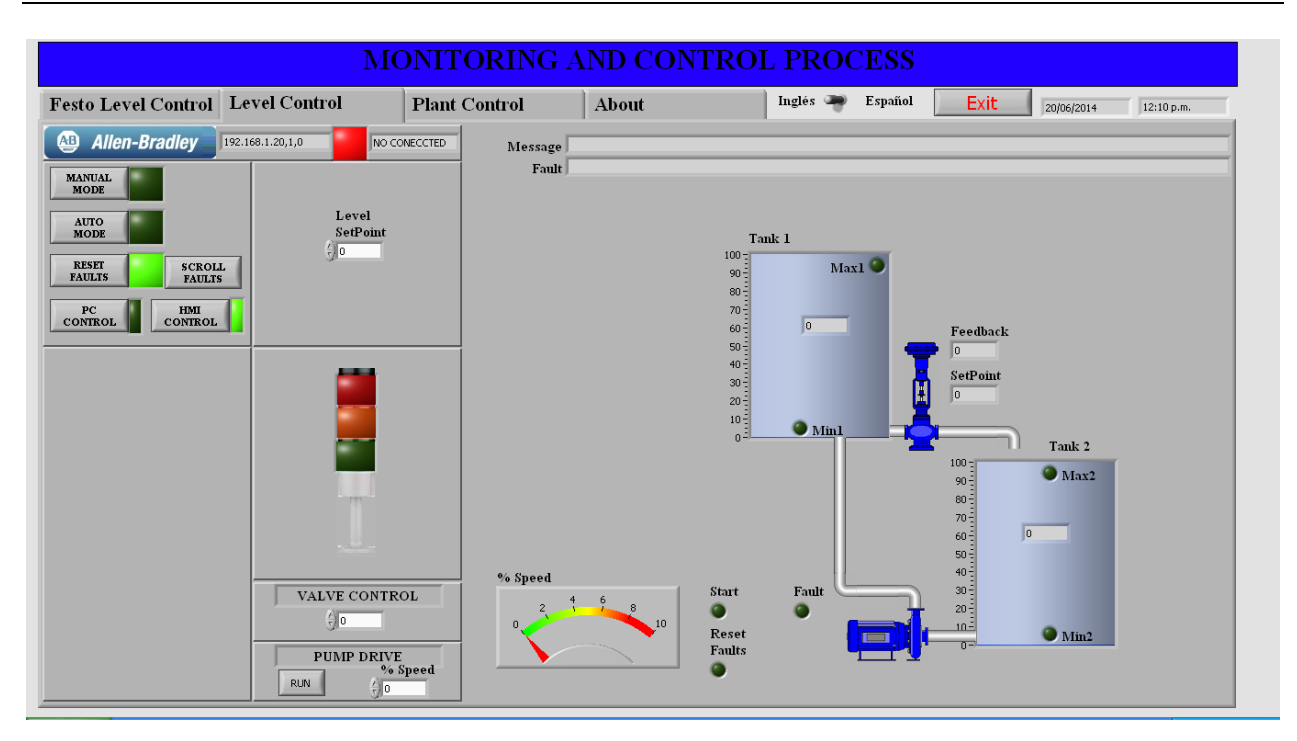

**Fig. 11. Segundo proceso – Control de nivel automático Allen Bradley.**

El tercer proceso cuenta con selección de modos de operación manual, automático y PC Control. En modo manual es posible abrir/cerrar las válvulas on/off, abrir/cerrar válvulas proporcionales, arranque/paro de bombas recirculantes y bomba principal.

En modo semiautomático es posible llenar los tanques de agua caliente y agua fría a un nivel preestablecido, también es posible arrancar/parar las resistencias del tanque caliente para alcanzar la temperatura deseada. En modo automático se realiza el control de nivel entre el tanque de proceso y el tanque de almacenamiento. Además es posible visualizar el estado de los diferentes sensores, actuadores y demás componentes (ver Fig. 12).

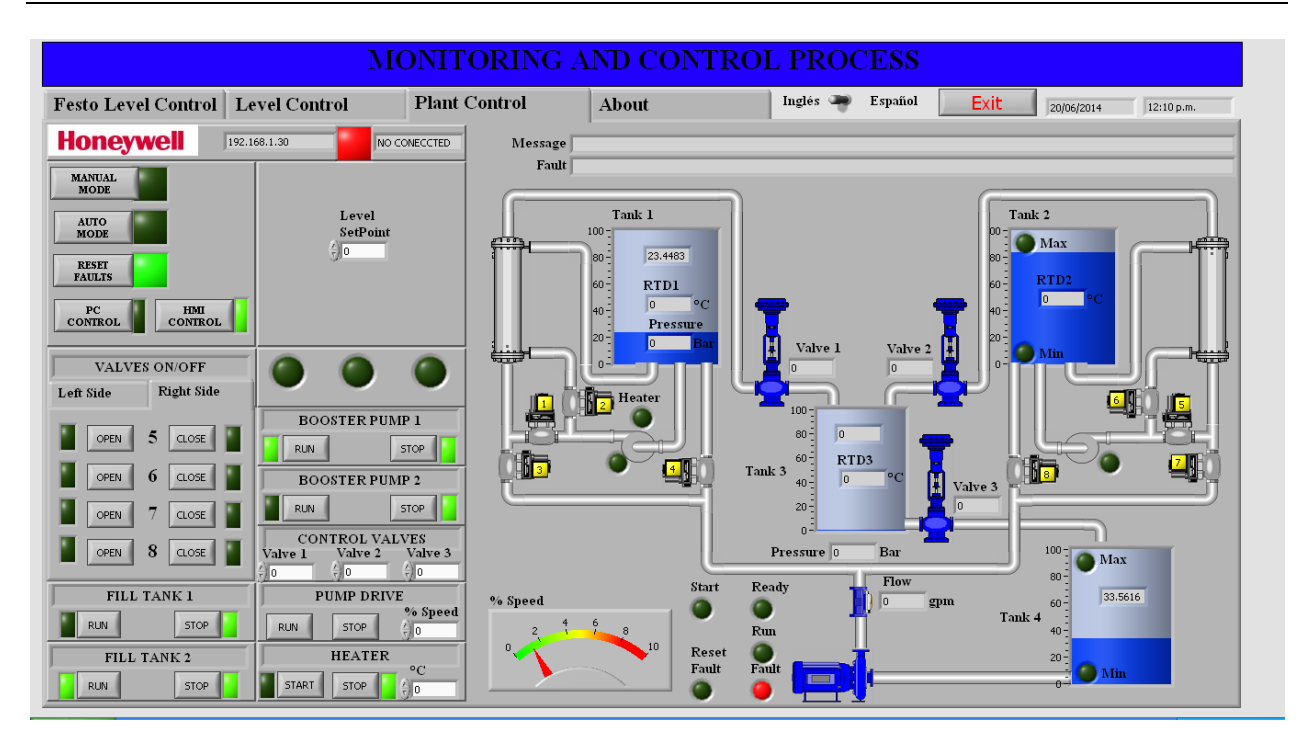

**Fig. 12. Tercer proceso – Planta de 4 variables Honeywell.**

#### **2.4. Programación del Sistema**

Lo que hace la aplicación de LabVIEW es inicializar las variables de cada proceso, después de esto decide conforme a la variable de conexión establecida si entra al proceso de monitoreo y control, o pasa al siguiente y así sucesivamente se ejecuta el programa hasta que se decide salir mediante el botón adecuado (ver Fig. 13).

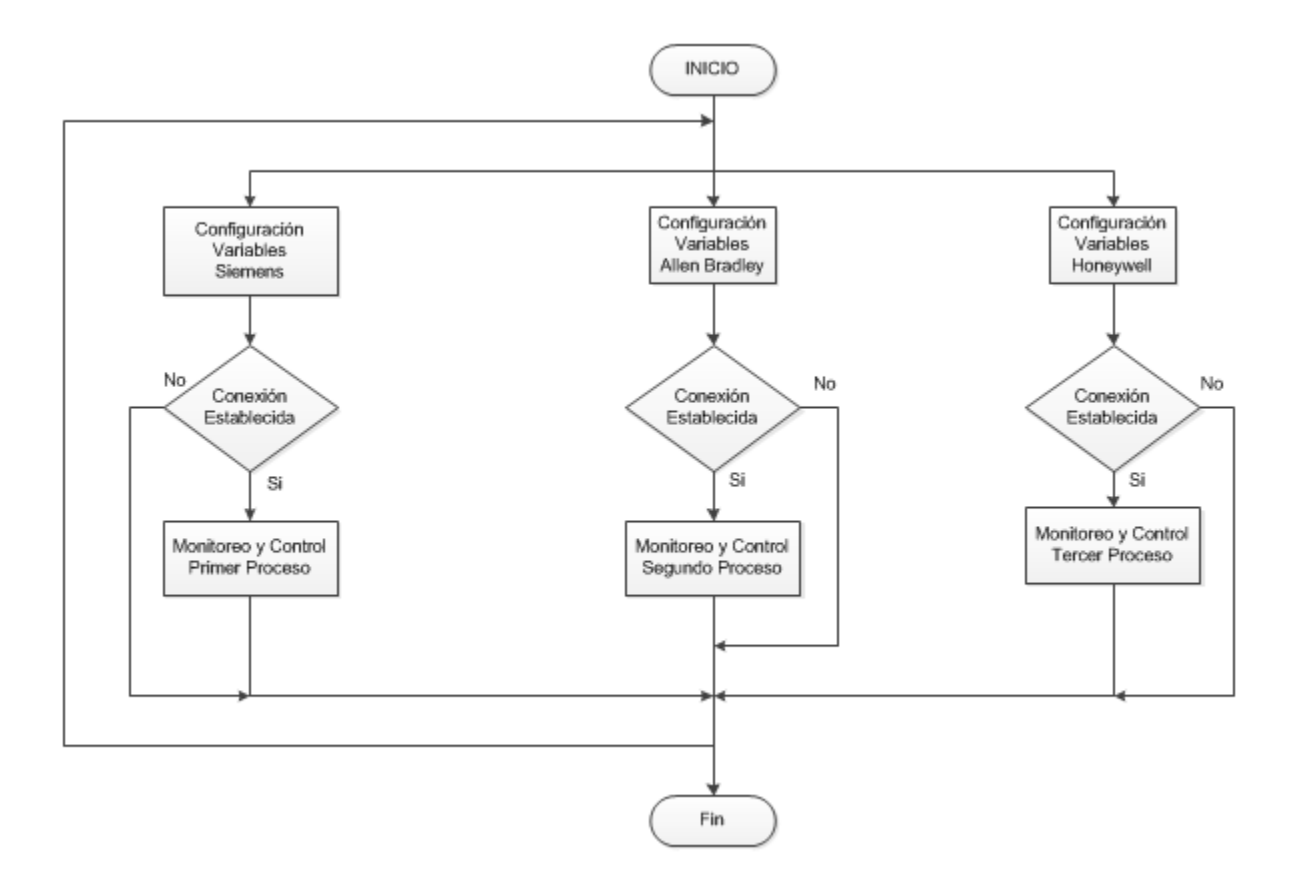

**Fig. 13. Diagrama de flujo del sistema.**

# **3. Resultados**

Primeramente se probó cada proceso de forma individual con su respectiva HMI, también se verificó la comunicación con su protocolo correspondiente.

Después de esto se procedió a verificar el monitoreo y control desde la PC principal con la aplicación de LabVIEW instalada, comprobando el funcionamiento correcto de las diferentes opciones de cada proceso.

Así mismo se verificó que no hubiera interferencia entre el control de la PC con el control del HMI de cada proceso.

Para el acceso desde otra PC conectada a Internet se realizó con la herramienta Web Publishing Tool de LabVIEW, habilitando su WebServer para obtener una dirección URL donde se publica la aplicación principal previamente cargada en memoria, hasta aquí solo se obtiene acceso con las computadoras conectadas a la red local, para el acceso remoto es necesario hacer un re-direccionamiento de puertos en la red para obtener el acceso remoto desde cualquier computadora conectada a Internet.

Otra forma de llevar a cabo el acceso remoto es mediante el software TeamViewer instalado en ambas computadoras con acceso a Internet, este software nos asigna una dirección y contraseña por equipo y es posible realizar el acceso remoto desde cualquier sitio conectado a Internet, se realizó esta conexión con resultados satisfactorios de monitoreo y control remoto.

Se puede mencionar, que los buses utilizados en esta red, han permitido experimentar las ventajas del uso de un bus de comunicaciones que evita el uso excesivo de cableado y ofrece seguridad en las comunicaciones, monitoreo y control de los procesos, así mismo se puede resaltar que el uso de Ethernet como estándar de comunicaciones, amplía las capacidades de la red de manera significativa, dado que posibilita la conexión a Internet y a la gama de programas de la PC, gracias al uso de la tecnología OPC de LabVIEW, que en este caso se utilizó.

Se han empezado a impartir talleres del proyecto a estudiantes de últimos semestres, recién egresados de carreras de Electrónica y Mecatrónica principalmente, y estudiantes de la Maestría en Automatización y Sustentabilidad, notando una gran disposición por parte de ellos especialmente por el empleo de equipo industrial moderno, así como el software para el manejo de los distintos dispositivos.

Se pudo evaluar fácilmente la comprensión y el dominio de los diferentes conceptos del sistema, al solicitar a los alumnos la configuración, programación y aplicación de los diferentes procesos de la red. También se pudo observar que la asimilación de la funcionalidad del sistema se aceleró, gracias a la utilización del prototipo (ver Figs.14, 15, 16).

Así mismo se participó en la 6ª y 7ª Expo Ingenierías del Instituto Tecnológico de Querétaro, donde no solo estudiantes de las carreras afines, sí no de otras, así como estudiantes de nivel medio superior mostraron su interés por el proyecto.

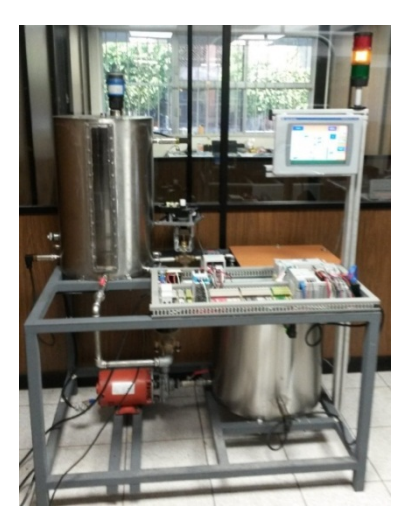

**Fig. 14 Proceso 2.**

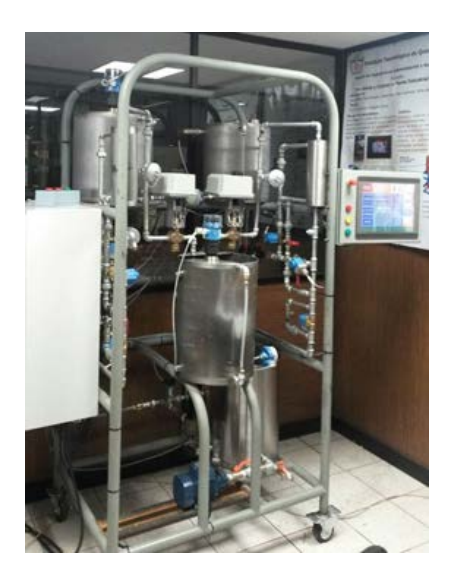

**Fig. 15 Proceso 3.**

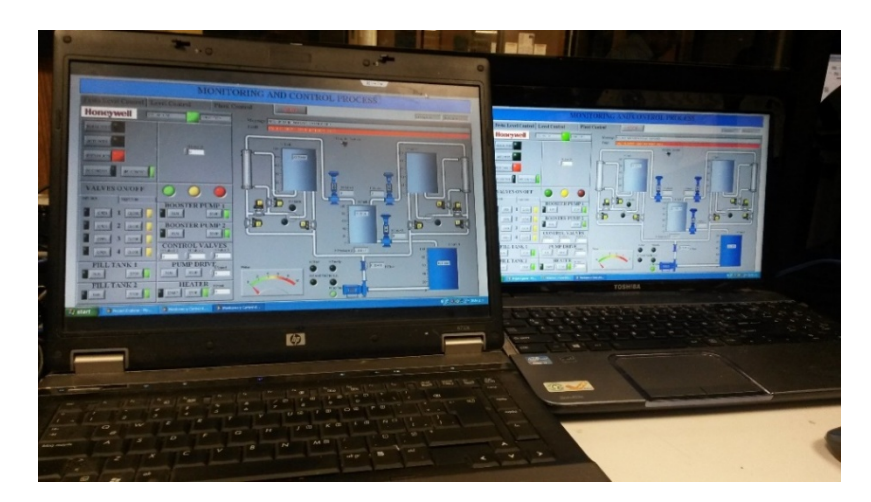

**Fig. 16 Conexión remota.**

# **4. Discusión**

La red realizada representa una herramienta muy útil para desarrollo de prácticas y proyectos y sobre todo que se realizan en un ambiente real. Se puede cambiar la configuración del sistema, agregar más plantas o trabajar solo con algunas de las que ya se encuentran instaladas y configuradas.

Por lo tanto este sistema puede ser utilizado como plataforma didáctica de enseñanza en laboratorio o de capacitación en la industria para pruebas de configuración, comunicación, monitoreo y control de procesos de control de nivel, temperatura, flujo y presión.

Los tamaños de los tanques como los niveles de presión, flujo y temperatura, se manejan reducidos por seguridad para los estudiantes, sin embargo el uso de éstos, les permitirá adquirir la experiencia necesaria para la industria.

# **5. Conclusiones**

El principal objetivo de la realización de este proyecto es para uso didáctico de los estudiantes de áreas afines a la automatización, buscando que el futuro ingeniero tenga una adaptación más favorable al entorno laboral mediante el conocimiento y manejo de estos equipos.

Se cuenta con una considerable cantidad de componentes de uso industrial entre los diferentes procesos, así como una importante variedad de software empleado por cada uno de ellos.

Los protocolos elegidos están entre los más utilizados en redes y comunicaciones industriales.

En base a la experiencia obtenida con este proyecto, es muy importante resaltar que primero se debe de comprender claramente la operación y funcionamiento de cada uno de los procesos por parte de los estudiantes, para que posteriormente puedan dominar la comunicación entre los diferentes controladores y protocolos.

El proyecto consta de tres procesos, pero no está limitado a esta cantidad, se pueden agregar otros procesos con equipos de otras marcas y protocolos diferentes a los empleados en la realización de este proyecto.

# **6. Referencias**

- [1] R. Piedrafita Moreno, Ingeniería de la Automatización Industrial, Segunda edición. 2004. Alfaomega - RAMA. México. 220-225, 343-358.
- [2] Distefano M., Comunicaciones en entornos industriales,Facultad de Ingeniería. Universidad Nacional de Cuyo, Argentina.
- [3] Zheng L. & Nakawaga H. (2002) "OPC (OLE for process control) specification and its developments" Proceedings of the 41st SICE Annual Conference (SICE 2002), Vol.2, pp. 917-920.
- [4] Shimanuki Y. (1999). "OLE for process control(OPC) for new industrial automation systems". *Proceedings of the IEEE International Conferenceon Systems, Man, and Cybernetics (SMC99)*, Vol. *6*, pp. 1048-1050. Tokio, Japón.
- [5] "Conecte LabVIEW a cualquier PLC utilizando OPC". [http://zone.ni.com/wv/app/doc/p/id/wv-475 Enero 2013.](http://zone.ni.com/wv/app/doc/p/id/wv-475%20Enero%202013)
- [6] "Cómo puedo conectar un PLCAllen Bradley MicroLogix 1400 con NI OPC Servers"[.http://digital.ni.com/public.nsf/allkb/79570186202D330E862576740054D](http://digital.ni.com/public.nsf/allkb/79570186202D330E862576740054D8E4) [8E4](http://digital.ni.com/public.nsf/allkb/79570186202D330E862576740054D8E4) Enero 2013.
- [7] Tutorial DeviceNet. Smart. [http://www.smar.com/espanol/devicenet.asp.](http://www.smar.com/espanol/devicenet.asp)
- [8] H. Kaschel, E. Pinto, "Analisis del estado del arte de los buses de campo aplicados al control de procesos industriales". Fac. de Ingeniería, Depto. De Ingeniería Eléctrica. Universidad de Santiago de Chile.
- [9] Departamento de Formación, Rockwell Automation, "Curso DeviceNet".
- [10] National Instruments, Comunicación Serial: Conceptos Generales, ¿Qué es RS-485?.
- [11] IEEE Standards Association, "IEEE Standard 802.3 2012 " Sección 1, pp. ii.
- [12] ¿Cuáles son los distintos protocolos de Wi-FI y velocidades de transferencia de datos [http://www.intel.com/support/sp/wireless/wlan/sb/cs-025321.htm.](http://www.intel.com/support/sp/wireless/wlan/sb/cs-025321.htm)
- [13] Cisco Industrial Ethernet: A Control Engineer's Guide C11-465264-01 2010.

# **7. Autores**

Ing. Jesús Ibáñez Hernández es Ingeniero Electrónico con especialidad en Comunicaciones, Instrumentación y Control por el Instituto Tecnológico de la Laguna (2000).

M. en C. Hernando Chagolla Gaona obtuvo su título de Maestría en Ciencias con especialidad en Ingeniería Electrónica en Computación por el Centro Nacional de Investigación y Desarrollo Tecnológico (1997).

Dr. Aldo Luis Méndez Pérez. Dr. en Electrónica en Comunicaciones (CICESE Ensenada, 2003).

Dr. Domingo Rangel Miranda. Dr. en Ingeniería en Instrumentación y Control (UAQ, 2009).

M. en T. A. Agustín Barrera Navarro. Maestro en Tecnología Avanzada en Ingeniería Mecatrónica (CICATA, Querétaro, 2012).